## **PEP II Characterization**

Notes: For items in *blue*, there is a macro that can be run. Macros are located in the PEP II characterization panel (off the PEP II Application Packages panel.)

## **RING CHARACTERIZATION**

\*0 - Setup SCP for data taking:\*Macro SETUP SCP LER (HER): It sets up dispersion steering and buffer data acquisition for MIA. It creates a single bunch private BPM definition (#1) and enters it on POWER STEERING panel. 0.0 - Create PHYSICS\_DATA:[PEP2.CHAR.ddmmmyy] directory and PEP2CHAR logical pointing to this directory.

0.1 - Initialize DISPERSION POWER STEERING. Energy change set to 300 Hz.

0.2 - MIA Data: Initialize BUFFERED DATA BPM panel.

0.4 Make sure that the correct machine model is loaded. (Use design model)

**1 -While still colliding - Configuration and orbit save, into** NORMAL, at high luminosity: Macro MAGNET AND ORBIT SAVE: It saves magnet configurations. Default title is "Rings Char. <numBuckets> buckets. <numBuckets> is EPICS DB number of buckets) 1.0 - Stop GOF button macro(s) if running.1.1 - Save Normal magnet configurations: HER, LER, INJH and INJL. Save HER and LER orbits (bunch train BPM def.)

1.2 - Record screen-dump of tune spectrum in collision, at high currents, cursors set to peaks.

1.3 - Dump one beam: If possible, record single ring high current orbit and tune spectrum.

1.4 - Save zero current configs for both rings.

**2 - Dump and refill one single pass into each ring (about 300 on 600 mA).**

**2.1 - Save first turn orbits.** (DR12 - PR10 e- and DR02 to PR08 e+)

**3 - Scan ? in X,Y,U,V with optimized tunes:** 3.0.1 --Optimize HER/LER tunes on luminosity. One optimization pass per tune. 3.1 - Print spectrum analyzer with markers at peaks with tunes set for Cap Sigma scan.

3.2 - In PEP BEAM-BEAM SCAN PANEL { \_}set panel variables: single/multi Bunch to MULTI; step variable to KNOB; luminosity Monitor to HIGH; beam for each single scan to 'electrons'.\_3.3 - For each beam-beam scan: X, Y, U and V

3.3.1 - Single scan.

3.3.2 - Build file name and COPY ALL TO FILE.

3.3.4 - Print single scans to PEPLOG.

3.4 Matlab PEP\_ELLIPSE is called with latest ? values; print to PEPLOG.

3.5 Make sure beam-beam scan files have been saved.

**4 - 1.5 mA each ring in a single bunch; non-colliding.** (default\*: bunch 0 in HER, bunch 400 in LER).\*Tune frequencies (Hz)| 10/4/2005 | 2/1/2006 |

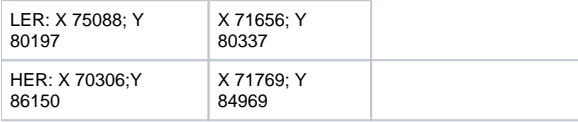

4.0 - Calibrate single bunch. Calibrate, refine, check counts, make public. (If needed)

(Also re-create single bunch BPM DEF on SCP DEF #1)

- 4.1 Save single bunch beam orbits into NORMAL
- 4.2 Record Yunhai-orbits i.e. run the COUPDISP\_HER/LER macros.

(INDEX -> Tuning Application Index -> F8.)

4.3 - Measure Dispersion:

-- SCAN BPMS, PLOT YTRAJEC and print to PEPLOG, (PLOT XTRAJEC and print to PEPLOG.)

4.4 - Measure Phase advance: (Two rings in parallel)

- 4.4.1. Turn off TFB, Tune tracker\_,\_ LFB and LGDW.
- {\_}4.4.2 Turn off tune excitation on "other plane" on SCP panel.\_
- 4.4.2 Markers to pre-determined tune values.

4.4.3 Excite at tune frequency. (SINE CW Sets up spectrum analyzer and SCP phase advance panel.)

4.4.4 Tweak source level and view multiple BPMS to verify proper kick. Take data and save it. Print to PEPLOG.

Note: Longitudinal noise file generated with opi00gtw01:/u1/lfb/RF/make\_sine.m For longitudinal data, make sure that the noise file's frequency and the feedbacks off longitudinal tune agree.

## 4.5 - Take MIA data - 1 set/plane (X,Y,Z) /ring.

4.5.1 Macro to setup measurement is done at step 0.2.

4.5.2 Save data to PEP2CHAR:MIA\_HER\_X\_01\_comment.MAT

(OR LER/X,Y,Z; comment is optional.)

4.6 - Repeat 4.4 and 4.5 for other planes (Y and Z).

4.7 - Check MIA data file size with MMC> dir pep2char /size

MIA\_HER\_X\_01.MAT;1 28500<br>MIA\_HER\_Y\_01.MAT;1 28500 MIA\_HER\_Y\_01.MAT;1 28500<br>MIA\_HER\_Z\_01.MAT;1 28500 MIA\_HER\_Z\_01.MAT;1 MIA\_LER\_X\_01.MAT;1 31154 MIA\_LER\_Y\_01.MAT;1 31154 MIA\_LER\_Z\_01.MAT;1 31154

**5.0 - Restore** 5.1 Turn on FFBK, TFB, Tune tracker, LFB and LGDW.